### **Before We Begin...**

- Participants should have:
  - Laptops
  - Tableau Public downloaded:
     <a href="https://public.tableau.com/en-us/s/download">https://public.tableau.com/en-us/s/download</a>
  - Create Tableau Public account (will prompt when downloading)
- Tech support available if there are connection issues

## **Elevate Your Data**

Tools for Telling Stories, Finding Insights, and Empowering Public Understanding

WOR-05 July 5, 3 - 4:30 PM

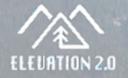

# Want to do more with data, but don't know where to start?

### Enter dashboards. (and this workshop!)

WOR-05 July 5, 3 - 4:30 PM

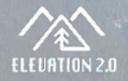

### **Workshop Outline**

### **1. Dashboard Design**

20 minute introductory presentation

### 2. Dashboard Collaging

15 minute activity

### 3. Visualization Tips

10 minute deeper dive presentation

#### **4. Building a Crowd-Sourced Dashboard** 45 minute activity and questions

## Housekeeping

- Participants should have:
  - Laptops
  - Tableau Public downloaded:
     <a href="https://public.tableau.com/en-us/s/download">https://public.tableau.com/en-us/s/download</a>
  - Create Tableau Public account (will prompt when downloading)
- Tech support available if there are connection issues

### **About Kara**

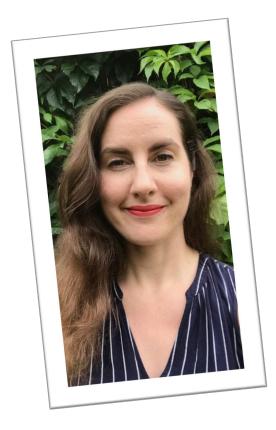

Workshop facilitator Kara Naklicki is an urban planner and researcher for the City of Toronto, where she uses data to problem-solve and support the work of fellow planning professionals.

She didn't know she liked data so much until she started working with it.

### **Workshop Goals**

1. Encourage you to have an ongoing relationship with data and dashboards.

It can be hard to extract knowledge from information, and data is often presented in an intimidating way. Let's change that!

- 2. Enable you to use dashboards and visualization techniques to:
  - a. Expand public access to information
  - b. Empower users to base opinions and decisions on defensible, observable information

**Presentation Part I** 

WOR-05 July 5, 3 - 4:30 PM

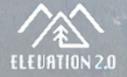

### Tool for visualizing and understanding data

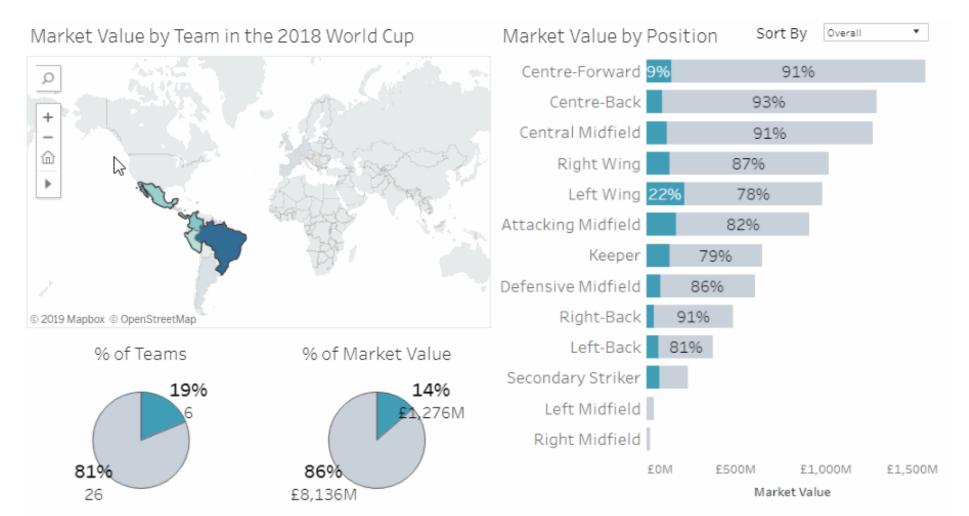

### Can include text, graphics, maps

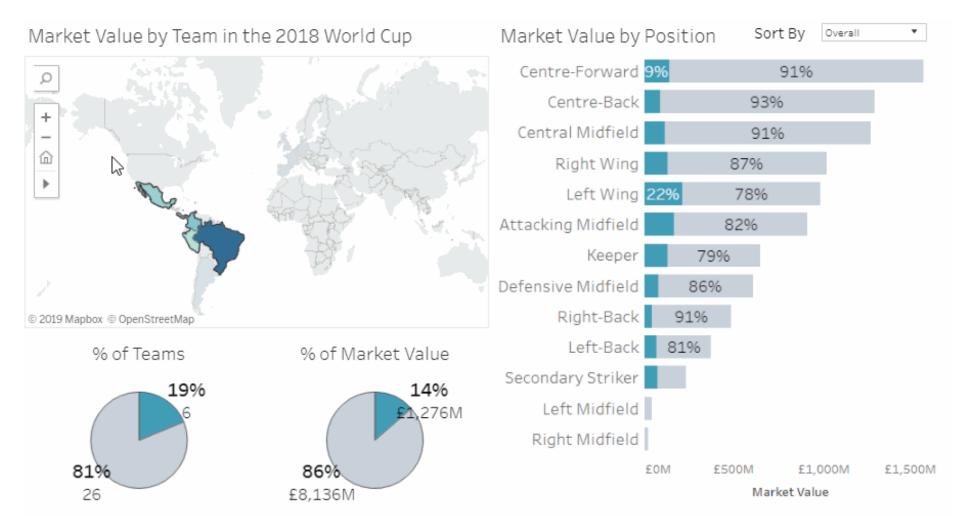

### Can be static or interactive

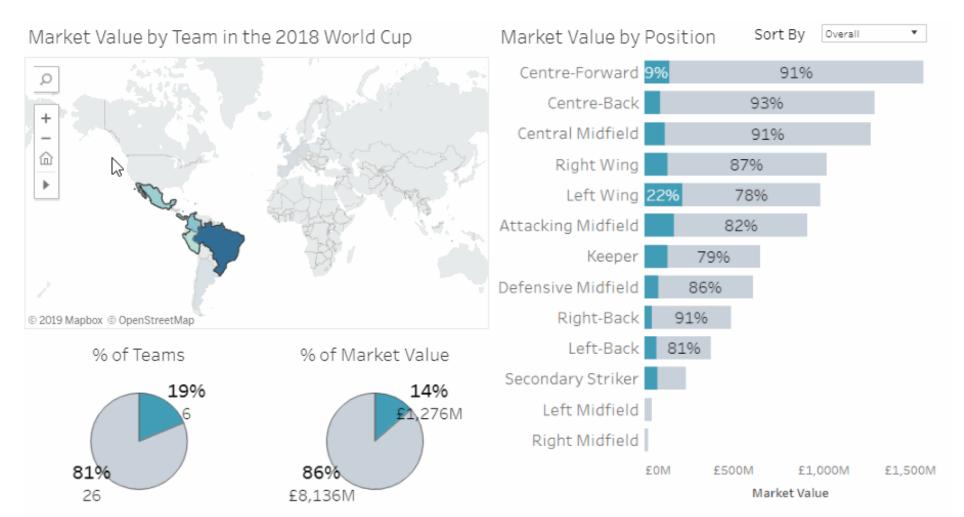

### Often used to provide regular updates on business performance

|                               | Where We Work                                                                                                    | Our Focus Areas       | Explore Our Grants | Supporting the S      | SDGs                            |                           |                     |
|-------------------------------|----------------------------------------------------------------------------------------------------|-----------------------|--------------------|-----------------------|---------------------------------|---------------------------|---------------------|
|                               |                                                                                                    | Super Sample Supersto | ore Dashboard      |                       | DESCRIPTIVE                     | PRESCRIPTIVE              | ANNOTATIONS         |
| Tableau Four                  | view of Tableau Four<br>adation's mission is to encourage the use of<br>obe who are leading the charge in using data | fa START DATE         |                    | SELECT REGION<br>East | DATE COMPARISON<br>Prior Period | DATE<br>▼ Mont            | : GRANULARITY<br>th |
| Organiza                      | ations Cour                                                                                                    |                       |                    |                       |                                 |                           |                     |
| 11,1                          | .50 12                                                                                                    | 8                     |                    | Tile                  |                                 |                           |                     |
|                               | aking Focus Areas                                                                                                    | ct                    |                    |                       |                                 |                           |                     |
|                               | Learn More                                                                                                    | ▼ \$299,038 sales     | ▲ 13.6%            | <b>6</b> profit ratio | ▲ 4.0                           | <b>)</b> AVG DAYS TO SHIP |                     |
| Gender<br>Homel<br>Infectious | Climate Equality Equality Hunger Hunger Disease 2019 2020                                                            |                       |                    | r Im                  |                                 | <i></i>                   | MwMM                |

Can also be used to present data in creative, visual, and more digestible ways to appeal to a broader audience

#### Cherry Blossoms in Vancouver underupper coustins. p

Out of 147,000 trees in Vancouver, over 30,000 are different varieties of cherry and plum trees. They blossom every March and add a cheerful pink to white colour to Vancouver streets. The differences between cherry and plum blossoms are subtle and they are often mistaken for one another, with cherry trees getting all the credit. But plum blossoms are more fragrant! They are eas to recognize if you pay attention as their blossoms have no split at the end of their petals and the trees have a smoother and darker trunk.

Explore where you can find them around Vancouver!

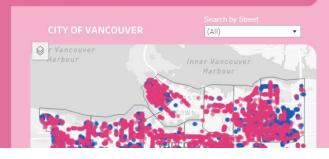

| low many Cherry and     |         | e there?                                | lick to filter 🚗 | N    |
|-------------------------|---------|-----------------------------------------|------------------|------|
| by Neighbourhood plante |         |                                         |                  | -    |
| RENFREW-COLLINGWOOD     | 1,3     | 03                                      | 926              |      |
| VICTORIA-FRASERVIEW     | 970     |                                         | 1,178            |      |
| DUNBAR-SOUTHLANDS       | 1,18    | 3                                       | 901              |      |
| SUNSET                  | 1,076   |                                         | 915              |      |
| KENSINGTON-CEDAR COTT   | 1,18    | 3                                       | 529              |      |
| HASTINGS-SUNRISE        | 778     | ( ) ( ) ( ) ( ) ( ) ( ) ( ) ( ) ( ) ( ) | 375              |      |
| MARPOLE                 | 987     |                                         | 590              |      |
| RILEY PARK              | 918     | 5                                       | i55              |      |
| OAKRIDGE                | 753     | 649                                     |                  |      |
| KERRISDALE              | 823     | 576                                     | 5                |      |
| ARBUTUS-RIDGE           | 493     | 788                                     |                  |      |
| VIOUNT PLEASANT         | 959     | 108                                     |                  |      |
| SHAUGHNESSY             | 507     | 538                                     |                  |      |
| KILLARNEY               | 521     | 504                                     |                  |      |
| KITSILANO               | 617     | 345                                     |                  |      |
| WEST POINT GREY         | 541     | 375                                     | 1                |      |
| GRANDVIEW-WOODLAND      | 756     | 154                                     |                  | ×74L |
| WEST END                | 400 238 |                                         | - 12             |      |
| SOUTH CAMBIE            | 427 172 |                                         |                  |      |
| FAIRVIEW                | 416 117 |                                         |                  |      |
| STRATHCONA              | 2122    |                                         |                  |      |
| DOWNTOWN                | 10      |                                         |                  |      |

# by Year planted (since 2000) click to filter in CITY OF VANCOUVER click to filter 2000 102 88 2001 52 65 2002 210 200 2003 67 138

**WOR-05: Elevate Your Data** 

### Why dashboards?

WOR-05: Elevate Your Data

CARBAGE TRUCK IS DUMPED INTO OUR OCEANS EVERY MINUTE

Zoom Out

Cloth

Glass

# GARBAGE IN THE OCEAN

## ENVIRONMENTAL RED ALERT

According to a study conducted by the World Economic Forum in 2016, roughly **32% of the annual global plastic production ends up in our oceans**. If nothing changes, experts predict this number is likely to nearly double by 2050, what means there would be more plastic in the ocean than fish by then.

## COLLECTIVE EFFORT

Luckily, the Ocean Conservancy's International Coastal Cleanup is there to help. This global initiative has been around for more than 30 years now. In 2011, the organization released a report summarizing 25 years of efforts towards keeping oceans clean and healthy. According to the data, in 25 years almost 9 million volunteers across 152 countries collected more than 144 million pounds of trash dumped in the ocean and on shores. This is a weight equivalent of approximately 790 Jumbo Jets!

This quick analysis is based on the 2010 cleanup data. In total, almost **10 million debris items** were collected that year. Not all items have the same impact on environment though. If left floating in the ocean, some of them might never decompose. Explore the chart on the right to see what could be found in the ocean and how long it would take it to degrade if not collected by millions of volunteers across the globe.

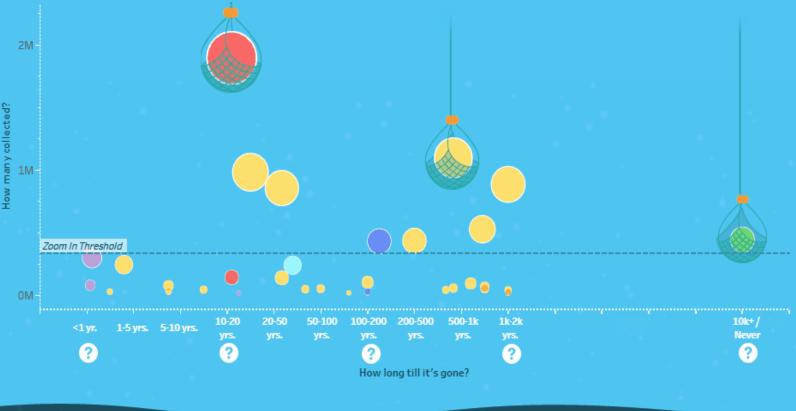

Metal

Main Component/Material

Other/Mixed Paper & Wood Plastic

Rubber

RESOURCES

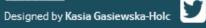

### Why dashboards?

- Communicate complex information simply
- Appeal to visual learners and broader audience
- Create a narrative tell a story!
- Highlight trends and provide insights
- Enable evidence-based decisions
- Empower users to focus on the information they care about

### **Dashboard candidates**

What are some examples of things that would make interesting dashboards in your organization or work/school context?

Ideas:

- Projects with regular reporting
- Large, public datasets
- Topics of political and public interest
- Complex subjects with competing narratives
- Graphically-heavy, labour-intensive deliverables

#### Example: Toronto Ward Profiles

#### **Toronto Centre City of Toronto Ward Profiles** 2016 Census

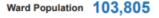

Population Growth 10.5% (2011 - 2016)

Median Age 35.3

#### Population Growth (2011-2016)

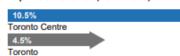

Population Growth (2006-2016)

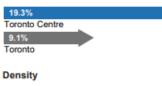

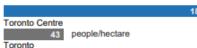

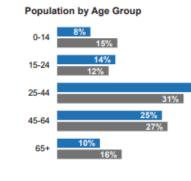

Dependency Ratio

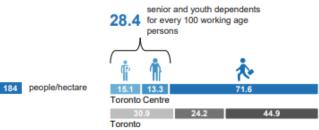

TORONTO City Planning Strategic Initiatives, Policy & Analysis

30%

16% 22%

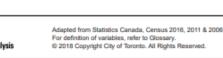

18-24 years

Ward Toronto

Population Highlights

42%

2018 25-Wards

Page | 1

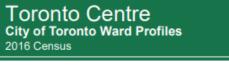

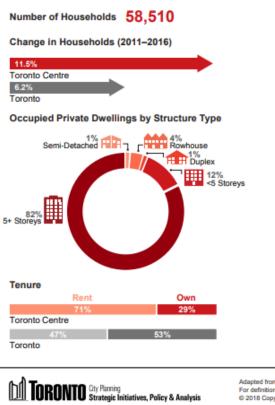

#### Net New Households (2011-2016) 6.030 Period of Construction Legend Pre-1960 1961-1980 1981-2000 2001-2016 Toronto Centre Toronto **Dwellings by Period of Construction** 26% 23% 30% Toronto Centre 31% 18% 19% Toronto Ground Related Dwellings by Period of Construction 14% 12% 14% Toronto Centre 29% 15% 10% 46% Toronto

Apartments in Buildings 5+ Storeys by Period of Construction

| 12%<br>Toronto C | 29%<br>Centre | 26% | 33% |
|------------------|---------------|-----|-----|
| 12%<br>Toronto   | 38%           | 24% | 26% |

For definition of variables, refer to Glossary. © 2018 Copyright City of Toronto. All Rights Reserved

Adapted from Statistics Canada, Census 2016, 2011 & 2006. Ward Toronto

Page 2

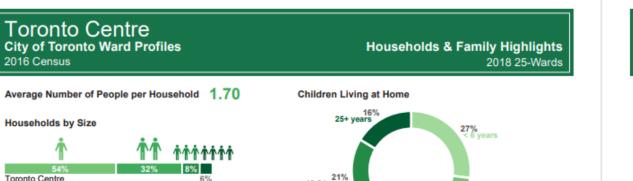

**Toronto Centre City of Toronto Ward Profiles** 2016 Census Immigrant Population 39,925 Population by Immigration Status

Immigrants

Toronto Centre

Toronto

Non-Permanent Residents Non-Immigrants Toronto 53% 7% 49%

3%

#### Immigration & Mobility Highlights 2018 25-Wards

#### Immigration by Admission Category

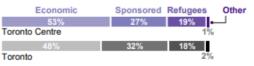

#### Immigration by Generation

Toronto Centre

2016 Census

Households by Size

**Dwellings Highlights** 2018 25-Wards

### What is Tableau?

- Software for turning data into visualizations (graphics), and combining visualizations into dynamic, interactive dashboards
- Example: City of Toronto COVID-19 dashboard

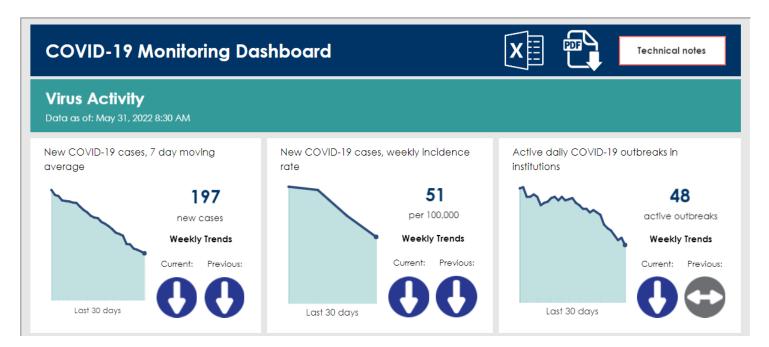

### **Tableau Public**

Free version of Tableau Software: <a href="https://public.tableau.com/">https://public.tableau.com/</a>

**Caveat:** all data is hosted online, on Tableau's servers

Only use with public, non-confidential data!

Kara's dashboard examples: https://public.tableau.com/app/profile/ kara.naklicki This dataset contains statistics for completed green roof building permits in Toronto between 2010 and 2022. Select an area on the map or chart below to update the dashboard with more detailed information.

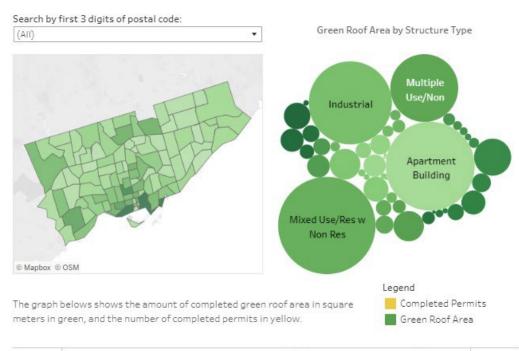

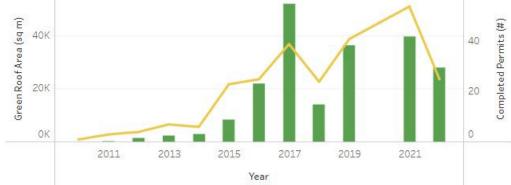

This workshop will focus on three principles:

- 1. Audience
- 2. Accessibility
- 3. 'Good' design

#### Audience

Who is the dashboard's primary audience? What are they using the dashboard for?

Use the answers to these questions to create a dashboard outline as your first step in the design process.

#### Examples:

Senior management, performance measurement Members of the public, to learn about a project Business owners, market research

#### Accessibility

Well-designed dashboards are visually simple, and intuitive for people of all abilities to use.

Design for accessibility from the start so that your dashboards reach the widest possible audience.

What are your region's accessibility requirements? Consult WCAG (Web Content Accessibility Guidelines) to supplement: https://www.w3.org/WAI/standards-guidelines/wcag/

#### What is 'good' design?

Makes a product more useful and understandable.

Is honest and thorough, yet aesthetic.

- Dieter Rams (industrial designer)'s principles of good design

How do we accomplish 'good' design within dashboards?

- Context and clarity
- Guided analytics
- Visualization techniques

# **Dashboard Collaging**

**Interactive Activity I** 

WOR-05 July 5, 3 - 4:30 PM

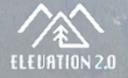

## **Dashboard Collaging**

#### • Let's experiment!

- Create a collaged dashboard using images from magazines and hand-drawn elements to present an issue using the principles we've discussed. The data can be fictional!
- 15 minute activity
- Materials supplied:
  - Letter size white paper
  - Magazines, scissors, markers, tape
- We'll review collages together if we have time

## **Visualization Tips**

**Presentation Part II** 

WOR-05 July 5, 3 - 4:30 PM

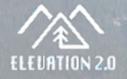

### **Visualization Tips**

Let's think strategically about how data visualizations are created to best facilitate **interaction** and **understanding**.

These tips come from experience, observations from user groups, and courses. Credit due especially to Unilytics' Data Visualization Best Practices course, highly recommended for further exploration of this subject: <u>https://unilytics.com/data-visualization/data-visualization-best-practices/</u>

### Why visualization?

Same as 'why dashboards?':

- Communicate complex information simply
- Appeal to visual learners and broader audience
- Highlight trends
- Provide insights
- Empower public understanding

### Let's dig a little deeper with some visual examples.

### Why visualization?

#### Full and Part-Time Employment in Toronto, 1983-2021

|      | F    | -ull Time  | Part Time  | Total      |            |      |      | Full Time  | Part Time  | Total      |            |
|------|------|------------|------------|------------|------------|------|------|------------|------------|------------|------------|
| Year | E    | Employment | Employment | Employment | Businesses | Year |      | Employment | Employment | Employment | Businesses |
|      | 1983 | 992,410    | 111,270    | 1,103,680  | 68,750     |      | 2003 | 982,990    | 270,700    | 1,253,690  | 71,810     |
|      | 1984 | 1,015,100  | 126,390    | 1,141,490  | 70,100     |      | 2004 | 989,100    | 267,850    | 1,256,950  | 71,620     |
|      | 1985 | 1,035,120  | 146,530    | 1,181,650  | 73,090     |      | 2005 | 988,420    | 273,790    | 1,262,210  | 71,510     |
|      | 1986 | 1,059,850  | 162,560    | 1,222,410  | 74,910     |      | 2006 | 1,001,060  | 276,950    | 1,278,020  | 72,940     |
|      | 1987 | 1,101,400  | 174,380    | 1,275,780  | 76,960     |      | 2007 | 1,021,320  | 280,300    | 1,301,620  | 75,510     |
|      | 1988 | 1,117,220  | 202,100    | 1,319,320  | 79,000     |      | 2008 | 1,024,880  | 285,970    | 1,310,850  | 74,790     |
|      | 1989 | 1,138,790  | 217,750    | 1,356,540  | 80,310     |      | 2009 | 1,008,380  | 284,810    | 1,293,190  | 73,640     |
|      | 1990 | 1,120,020  | 230,070    | 1,350,080  | 81,830     |      | 2010 | 1,014,620  | 283,680    | 1,298,300  | 73,570     |
|      | 1991 | 1,032,840  | 239,130    | 1,271,970  | 79,320     |      | 2011 | 1,024,200  | 293,100    | 1,317,300  | 75,100     |
|      | 1992 | 993,790    | 239,150    | 1,232,940  | 78,880     |      | 2012 | 1,028,850  | 302,720    | 1,331,570  | 74,590     |
|      | 1993 | 954,620    | 237,150    | 1,191,770  | 76,070     |      | 2013 | 1,048,300  | 315,560    | 1,363,850  | 74,850     |
|      | 1994 | 937,590    | 231,310    | 1,168,900  | 75,250     |      | 2014 | 1,063,550  | 320,860    | 1,384,390  | 75,180     |
|      | 1995 | 935,010    | 234,900    | 1,169,910  | 75,190     |      | 2015 | 1,077,930  | 344,350    | 1,422,280  | 75,710     |
|      | 1996 | 914,840    | 239,370    | 1,154,210  | 74,200     |      | 2016 | 1,092,700  | 348,090    | 1,440,790  | 75,290     |
|      | 1997 | 929,450    | 249,070    | 1,178,510  | 74,190     |      | 2017 | 1,131,690  | 364,560    | 1,496,250  | 75,620     |
|      | 1998 | 948,900    | 248,150    | 1,197,040  | 73,730     |      | 2018 | 1,147,010  | 375,870    | 1,522,880  | 75,640     |
|      | 1999 | 997,380    | 260,850    | 1,258,230  | 73,630     |      | 2019 | 1,178,940  | 390,850    | 1,569,800  | 76,560     |
|      | 2000 | 1,015,290  | 273,090    | 1,288,390  | 73,220     |      | 2020 | 1,114,090  | 335,820    | 1,449,910  | 73,080     |
|      | 2001 | 1,017,850  | 268,500    | 1,286,340  | 72,480     |      | 2021 | 1,119,350  | 332,170    | 1,451,520  | 69,990     |
|      | 2002 | 996,710    | 266,600    | 1,263,310  | 72,250     |      |      |            |            |            |            |

**WOR-05: Elevate Your Data** 

### Why visualization?

#### Full and Part-Time Employment in Toronto, 1983-2021

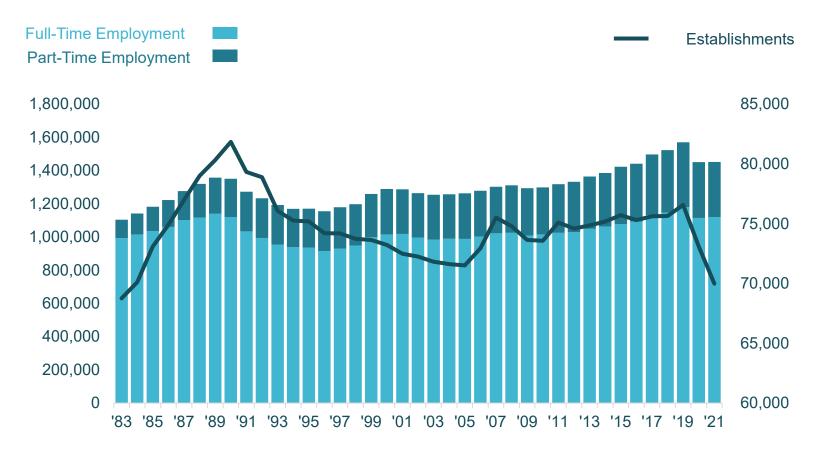

Source: Toronto Employment Survey, 1983-2021

### The human brain likes pictures!

- Present information in a way that allows the brain to process it quickly based on visual cues
- Use colour, emphasis, size and shape to lead the way
  - For example, think of a stop sign's colour, shape, font size and use of capitalization

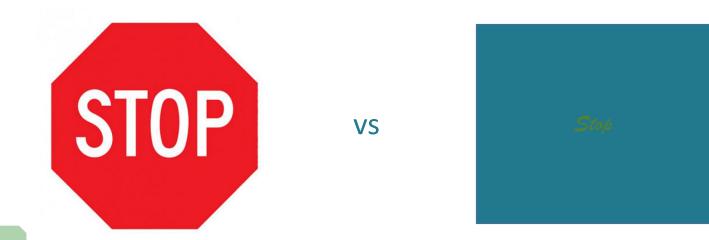

### The power of visualization

How many letter Ks are there below? Time how long it takes you to find them all.

> GRCIEDKCWHUXQKN FTIAMEWQHOSWQIZ LYKPJZBNOZKGSRTU FODMRKIUQHVPZET

### The power of visualization

How many letter Ks are there below? Faster?

GRCIEDKCWHUXQKN FTIAMEWQHOSWQIZ LYKPJZBNOZKGSRTU FODMRKIUQHVPZET

34

### **More visualization techniques**

Use different visual strategies based on the type of data.

Example: Colour

For categorical data (e.g. months, names), use different colour hues:

January February March

For quantitative data (e.g. counts), use different colour shades:

10 participants1,000 participants

### Yes, Please

- Simple and clear
  - Title, brief instructions, filters up top or on right, stick to 2-3 visualizations
  - Limit font types and colours
  - Design for different device types (e.g. desktop, mobile, tablet) stack vertically rather than horizontally
- Accessible to all
  - Use Colour-blind friendly palette
  - Alternative text (alt text) and captions
  - Logical reading order: left-right, top-bottom

## No, Thank You

- Large tables: hard to read, interpret, quickly see trends
- Pie charts: harder to compare slices visually compared to bars
- Fancy fonts, many colours: stick to 2 or 3
- Many visualizations or views: should fit mostly on one screen
- Many themes: organize dashboard around a central point or question

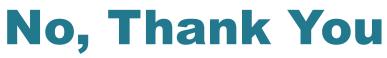

#### The trap of too much information...

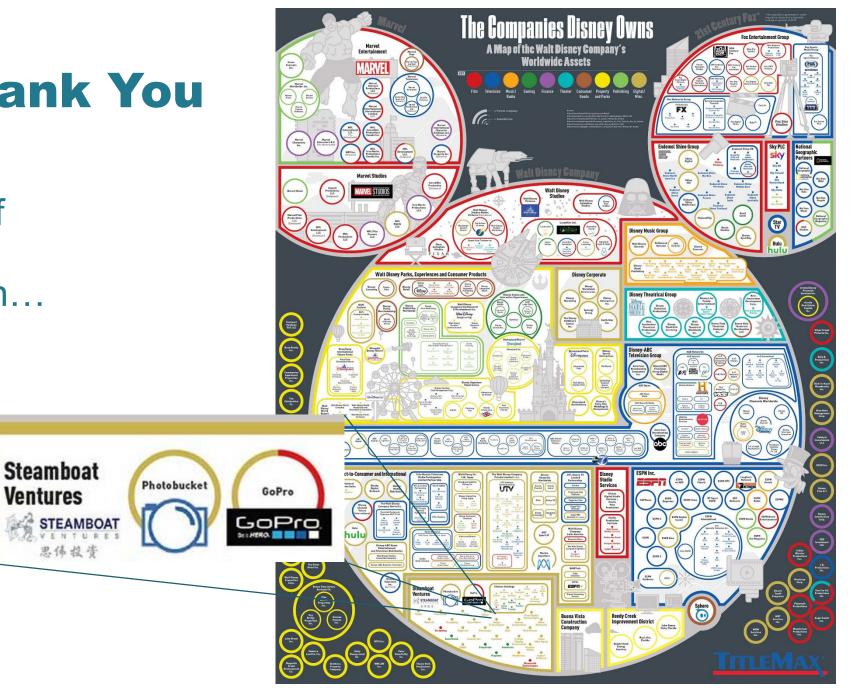

# **Building a Dashboard**

**Interactive Activity II** 

WOR-05 July 5, 3 - 4:30 PM

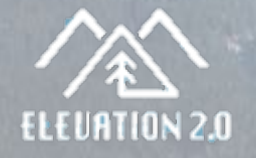

### **Creating a Dataset**

Typically, dashboards are created with data that already exists. You can use Open Data portals for data to experiment and learn with if your organization does not have any public datasets.

For this workshop, we will create a dataset together based on your responses to a quick questionnaire: <u>https://bit.ly/elevatequestionnaire</u>

Take 2-3 minutes to fill in your responses.

### **Dataset to Dashboard Demo**

# Let's review the responses together: <a href="https://bit.ly/elevateresponses">https://bit.ly/elevateresponses</a>

Download the file: File / Download / Excel or CSV

|            |     | Building a Dataset (Responses) 🛛 🛧 🗈 📀 |                              |      |                                                   |                          |  |  |  |  |
|------------|-----|----------------------------------------|------------------------------|------|---------------------------------------------------|--------------------------|--|--|--|--|
|            |     |                                        | Edit View Insert Format Data |      |                                                   |                          |  |  |  |  |
| k          | ~   | Ŧ                                      | New                          | ►    | Default (Ari 👻                                    | 10 - <b>B <i>I</i> ङ</b> |  |  |  |  |
| <b>\10</b> |     |                                        | Open Ctr                     | ·l+0 |                                                   |                          |  |  |  |  |
|            |     | n                                      | Import                       |      | С                                                 | D                        |  |  |  |  |
| 1          | Tir |                                        | -                            |      | type of organizatior Is this your first CIP confe |                          |  |  |  |  |
| 2          | 2   |                                        | Make a copy                  |      | ns by Dieu                                        | Yes                      |  |  |  |  |
| 3          |     |                                        |                              |      |                                                   |                          |  |  |  |  |
| 4          |     | å                                      | Share                        | ►    |                                                   |                          |  |  |  |  |
| 5          |     | 🖂 Email                                |                              | ►    |                                                   |                          |  |  |  |  |
| 6          |     |                                        |                              |      |                                                   |                          |  |  |  |  |
| 7          |     | $\mathbf{T}$                           | Download                     | •    | Microsoft Exce                                    | l (.xlsx)                |  |  |  |  |
| 8          | -   | nename 🖉                               |                              |      | OpenDocument (.ods)                               |                          |  |  |  |  |
| 9          |     |                                        |                              |      | openbocumen                                       |                          |  |  |  |  |
| 10<br>11   |     | <b>₽</b>                               | Move                         |      | PDF (.pdf)                                        |                          |  |  |  |  |
| 11         |     | _                                      |                              |      | Web Page (.htn                                    | nl)                      |  |  |  |  |
| 12         |     | 4                                      | Add shortcut to Drive        |      |                                                   |                          |  |  |  |  |
| 13         |     | ĪĪĪ                                    | Move to trash                |      | Comma Separa                                      | ated Values (.csv)       |  |  |  |  |

### **Dataset to Dashboard Demo**

- Open the data file and check that it downloaded properly
- Open Tableau Public
- Connect to a file
  - Microsoft Excel for .xlsx
  - Text file for .csv

| 🚡 Tableau Public - Book1 |                    |  |  |  |  |  |
|--------------------------|--------------------|--|--|--|--|--|
| File Data Help           |                    |  |  |  |  |  |
| <b>*</b>                 |                    |  |  |  |  |  |
| Connect                  | Search             |  |  |  |  |  |
| To a File                | Google Sheets      |  |  |  |  |  |
| Microsoft Excel          | OData              |  |  |  |  |  |
| Text file                | Web Data Connector |  |  |  |  |  |
| JSON file                |                    |  |  |  |  |  |
| Microsoft Access         |                    |  |  |  |  |  |
| PDF file                 |                    |  |  |  |  |  |
| Spatial file             |                    |  |  |  |  |  |
| Statistical file         |                    |  |  |  |  |  |
|                          |                    |  |  |  |  |  |

### Resources

#### Tableau

- Accessibility: <a href="https://www.tableau.com/products/accessibility">https://www.tableau.com/products/accessibility</a>
- Tableau Public tutorials: <a href="https://public.tableau.com/en-us/s/resources">https://public.tableau.com/en-us/s/resources</a>
- Dashboard guide: <a href="https://www.tableau.com/solutions/business-dashboards">https://www.tableau.com/solutions/business-dashboards</a>

#### **Open Data**

- Canada: <u>https://open.canada.ca/en/open-data</u>
- Ontario: <u>https://data.ontario.ca/</u>
- Toronto: https://open.toronto.ca/

#### Accessibility

- Color Brewer (colour palettes): <u>https://colorbrewer2.org/</u>
- Contrast Checker: <u>https://contrastchecker.com/</u>

#### Kara - feel free to contact me at <u>kara.naklicki@toronto.ca</u>

in https://www.linkedin.com/in/karanaklicki/

<u>https://twitter.com/KNaklicki</u>

## **Elevate Your Data**

Tools for Telling Stories, Finding Insights, and Empowering Public Understanding

WOR-05 July 5, 3 - 4:30 PM

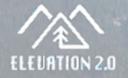